# **Viewpost makes it simple**

to register and connect a bank account to send or receive electronic invoices or payments. There are a variety of ways to be invited to use Viewpost and the interface may vary slightly, but the general steps to get set up are the same.

### **1. Email Invitations 2. Create Account**

Users are invited to register to send or receive electronic invoices or payments.

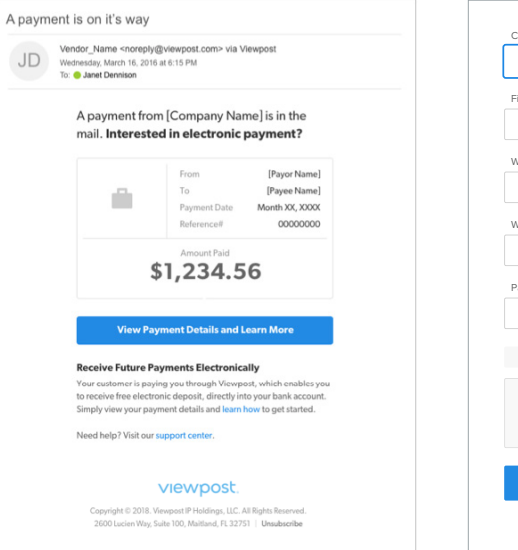

Basic contact and security information are all that is needed to create an account.

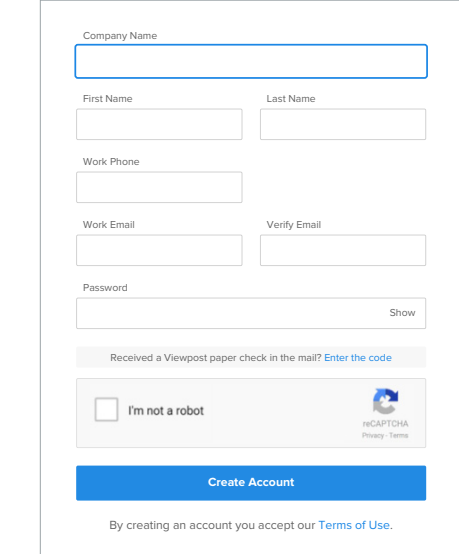

Additional company information is requested for some transactions.

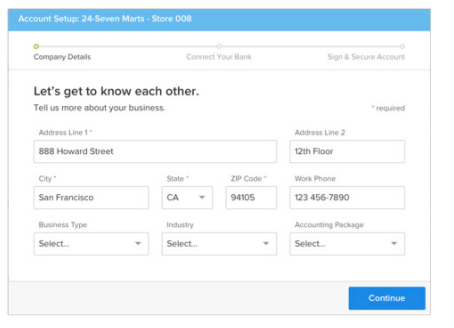

## **3. Verify Company Details 4. Connect a Bank Account**

To send or receive electronic payments, users connect a bank account using their bank credentials (left) or manually entering bank account numbers (right).

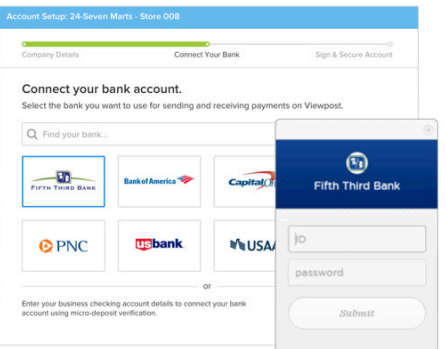

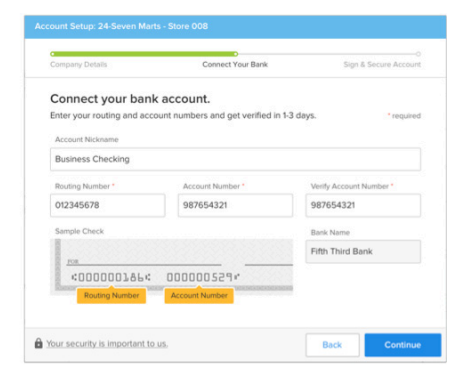

## **5. Secure Your Account 6. Add Signature**

Viewpost enables you to use two-factor authentication to secure your account with a mobile phone (left) or by answering unique security questions (right).

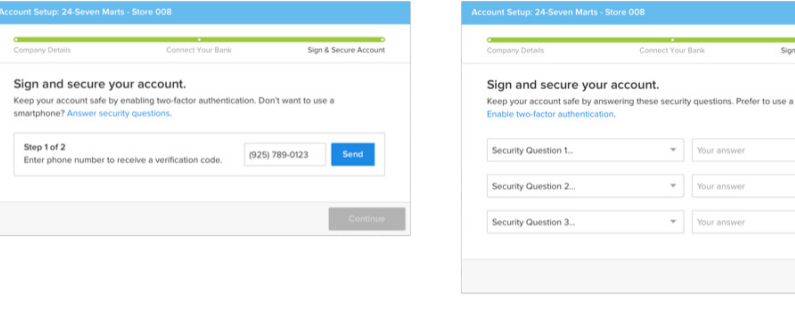

Use a mobile phone to easily add a signature to send payments.

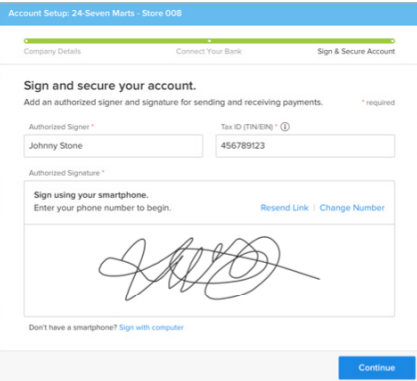